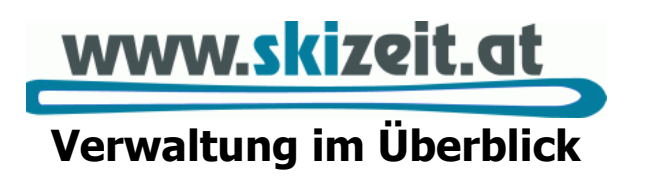

**HATTsolution**

Zeit nehmen ist unsere Stärke

Linzer Str. 1, A-4040 LInz Tel. +43 732 244416 E-Mail: office@HATTsolution.at

## Dokumentation:

- $www.skizeit.at Verwaltung "Ausführliche Dokumentation zur Verwaltung"$  $www.skizeit.at Verwaltung "Ausführliche Dokumentation zur Verwaltung"$
- Forum auf [www.skizeit.at](http://www.skizeit.at/)

## Grundsätzliche Tipps:

- Neue Eingaben werden mit dem blauen "Neu"-Knopf angelegt.

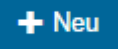

- Eingaben werden immer mit dem grünen "Speichern"-Knopf rechts unten abgeschlossen.

Speichern

- Nicht gespeicherte Änderungen sind immer gelb gekennzeichnet:

Noch nicht gespeichert

Nach dem Speichern erscheint der Hinweis

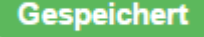

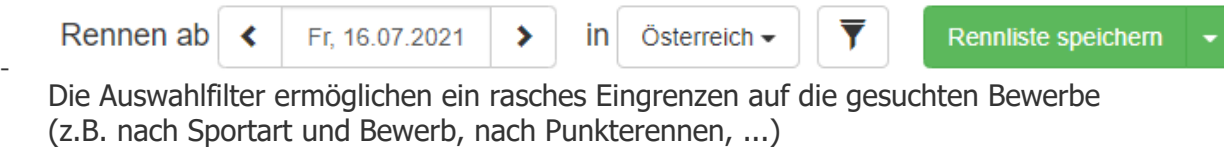

Mit "Rennliste speichern" können die aktuellen Filtereinstellungen gespeichert und somit jederzeit wiederverwendet werden.

## **Grundsätzlicher Aufbau der Vereinsverwaltung "VEREIN UND NENNUNG":**

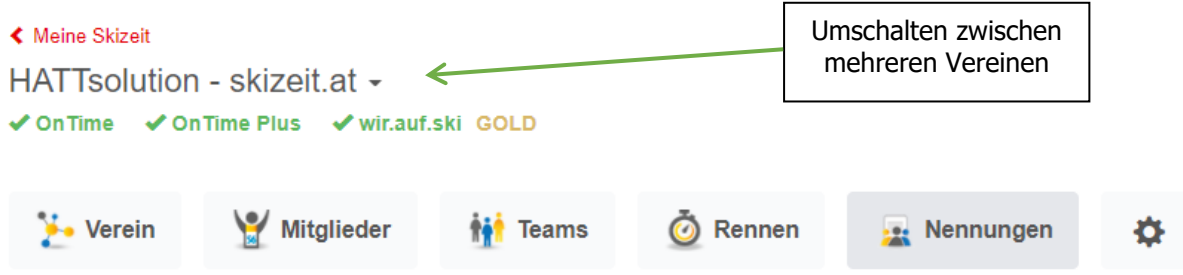

Die Vereinsverwaltung ist grundsätzlich in 6 Bereiche unterteilt:

- **["Verein"](http://www.skizeit.net/admin#/data/athletes)**: hier ist alles zu finden, was mit dem Verein und seiner Organisation zu tun hat:
	- o Vereinsdaten eingeben
	- o Sportarten festlegen, in denen der Verein aktiv ist
	- o Funktionäre verwalten
	- o Vereinslogo und Foto
	- o Rennlogos verwalten und löschen
- **["Mitglieder"](http://www.skizeit.net/admin/races)**:
	- o Mitglieder bearbeiten (Kontakt, Sportarten, Foto, Funktionen im Verein, …)
	- o ÖSV-Mitglieder aus der ÖSV-Mitgliederverwaltung übernehmen
	- o Mitglieder ohne ÖSV-Mitgliedschaft eingeben
	- o Filtern nach Verbandsmitgliedern, Punkteläufern, Kampfrichtern, …
	- o Inaktive Mitglieder wieder aktivieren
- **["Teams"](http://www.skizeit.net/admin/races)**:
	- o Teams erstellen und bearbeiten
	- $\circ$  Teams für die Präsentation auf "wir.auf.ski" vorbereiten
- **" [Rennen"](http://www.skizeit.net/admin/races)**: hier ist alles zusammengefasst, was mit den eigenen Veranstaltungen zu tun hat:
	- o Neue Rennen bzw. Wettkampfanträge anlegen
	- o Renndaten bearbeiten (Klassen, Nenngeld, Kampfgericht, ...)
	- o Vereine festlegen, die sich zum Rennen anmelden dürfen
	- o Überblick über die angemeldeten Vereine inkl. Mailbenachrichtigung und **Storniermöglichkeit**
- **["Nennungen"](http://www.skizeit.net/admin/club_registrations)**: in diesem Bereich sind die Rennen aufgelistet, zu denen genannt werden kann
	- o Athleten und Teams anmelden
	- o Nennungen bearbeiten und stornieren
	- **["Administration"](http://www.skizeit.net/admin/club_registrations)** (Zahnrad-Symbol)
		- o Benutzer hinzufügen, die für den Verein auf Skizeit arbeiten
		- o Benutzerrechte verwalten

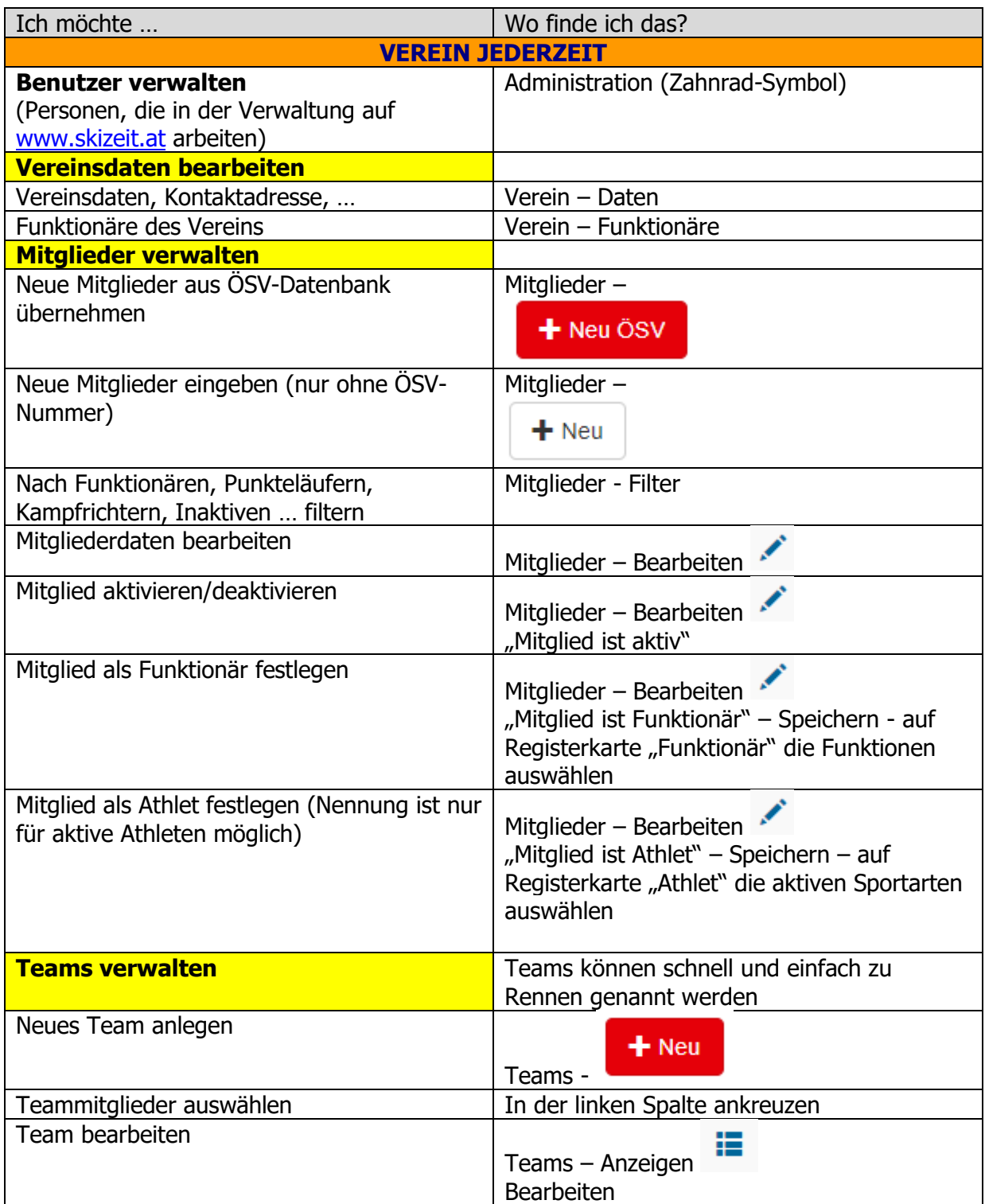

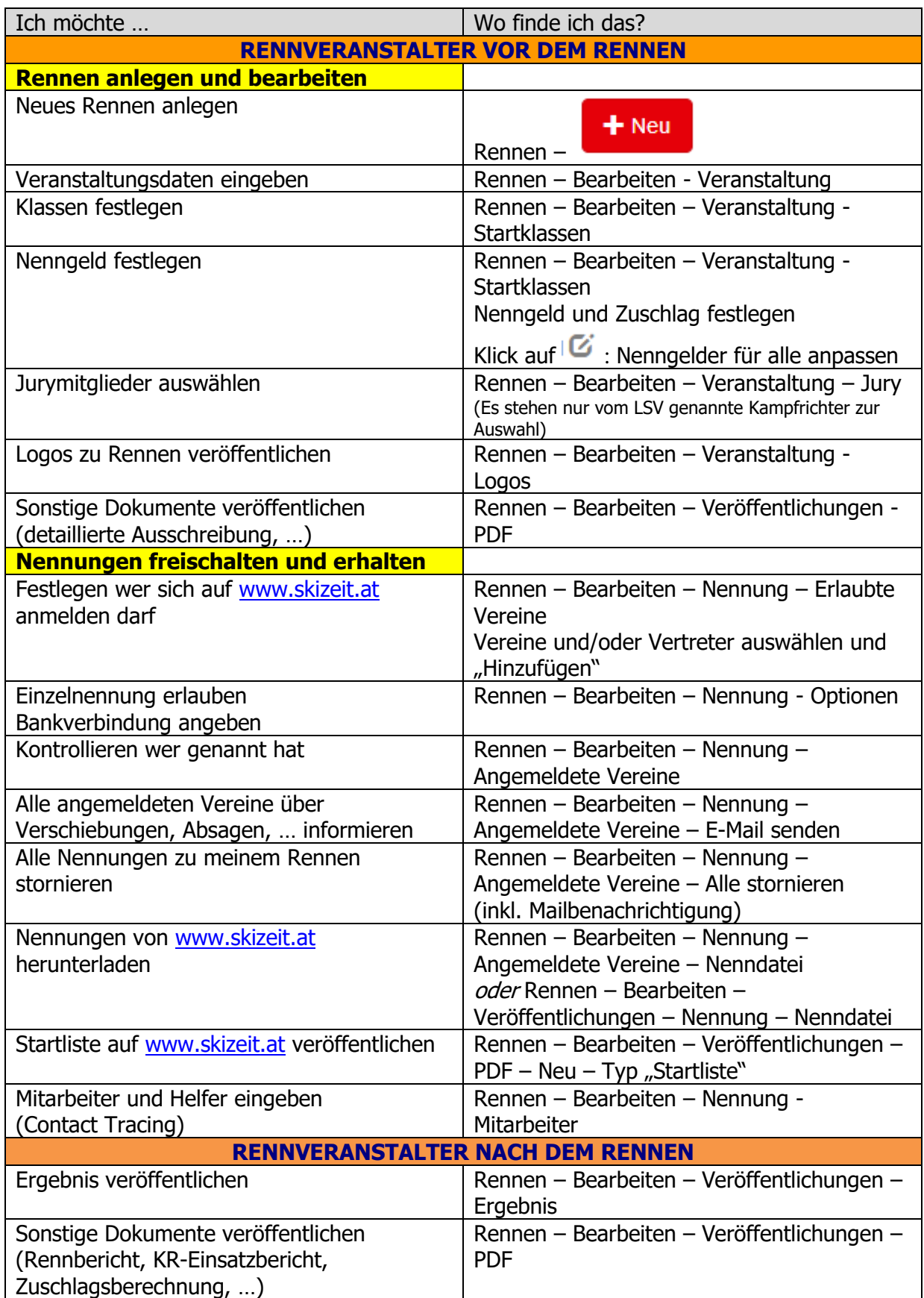

Achtung: Vereine, die OnTime nutzen, können und sollten dafür OnTime verwenden!

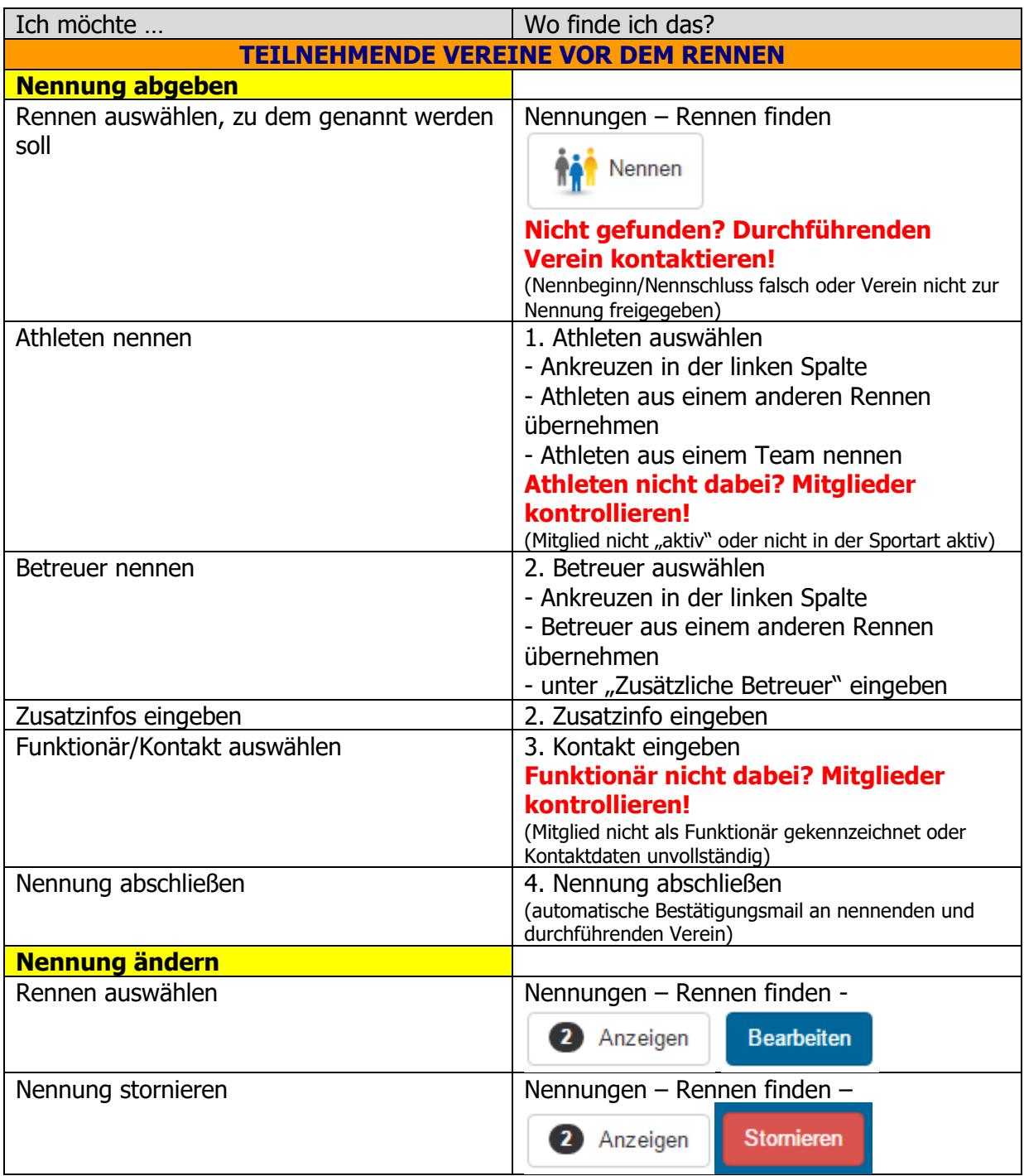